# BPU-2535 SATA 2.5" Hard Drive Cage

## **User's Manual**

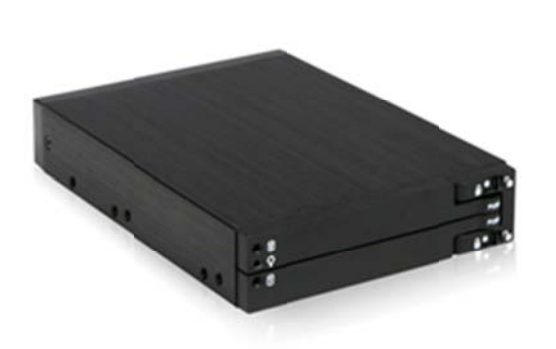

## **Specification:**

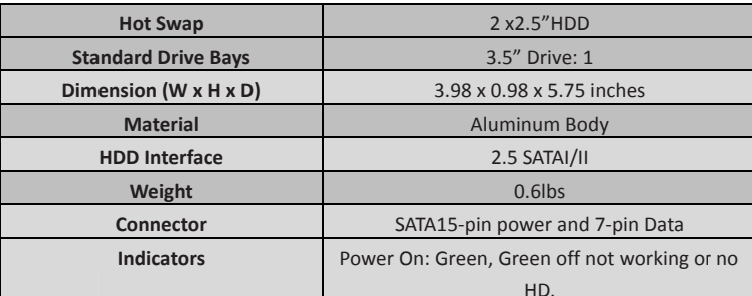

## **Order Information:**

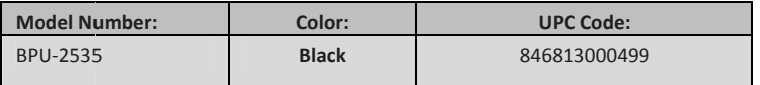

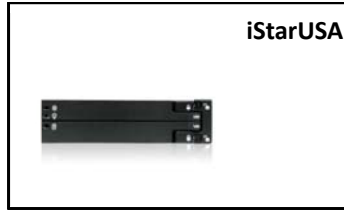

iStarUSA - Powered by iStarUSA Group 727 Phillips Drive City of Industry, CA 91748 Tel: (888) 989-1189 Email: sales@istarusa.com

## Introduction:

The BPU-2535 internal drive cage is a compact and cost effective solution for an internal 3.5" drive cage with two 2.5" drive bays. It provides an extra storage within a compact design to satisfy many application needs. The BPU-2535 is constructed of aluminum material that provides best heat dissipation required for high performance 2.5" laptop SATA drives. With mirroring technique (RAID 1), the BPU-2535 is able to maintain data in two disk drives simultaneously, which provides extra protection on critical data backup.

### **Features:**

- Aluminum Frame  $\bullet$
- Hard Drive Interface: SATA I/II
- Form Factor: 1 x 3.5" Bay for 2 x 2.5" Hard Disk Drives
- High Performance Transfer Rate up to 3.0 Gb/s
- Support RAID 0 and 1 Functions (need an additional
- RAID controller)
- Point to Point, Free from Master/ Slave Setting
- With one 4Pin Power and two 7Pin Signal Connectors
- Energy Saving on Using 2.5" HDDs or SSD.
- LED Indicators for Power & HDD access

### **Hardware Information: Front View**

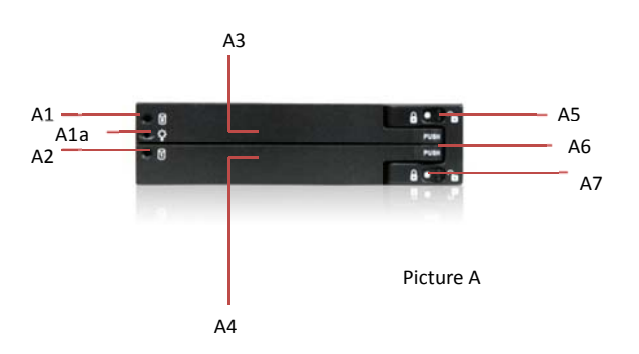

- A1: HDD 0 LED---Green: HDD working Green Off: Not working or no HDD.
- A1a: Power LED Green: Power on
- A2: HDD 1 LED Green On: HDD Working Green Off: Not working or no HDD
- A3 : Upper cover & HDD extractor
- A4 : Lower cover & HDD extractor
- A5 : Upper HDD Safety Lock (Push right to open & push left to lock)
- A6 : Push the rise high position to open the upper & lower cover
- A7 : Lower HDD Safety Lock (Push right to open & push left to lock)

#### **Hardware Information: Rear View**

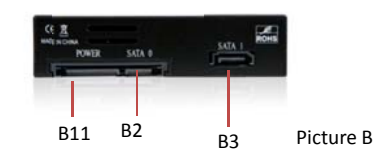

**B1**: SATA 15pin power connector

**B2**: SATA 7pin data connector for HDD 0

B3 : SATA 7pin data connector for HDD 1

## **Security Lock**

Upper HDD Safety Lock & Lower HDD Safety Lock. (Push right to open & push left to lock). See Picture C.

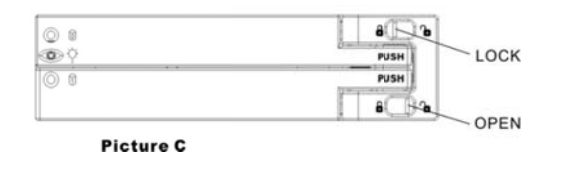

#### 4) Then, mount the BPU-2535 on the 3.5" space using the included screws to mount it on the device (desktop, case... etc.) and make all the cable connected properly and it is ready for use.

5) See the drawing of the two ways to mount BPU-2535 on the device (See Picture F)

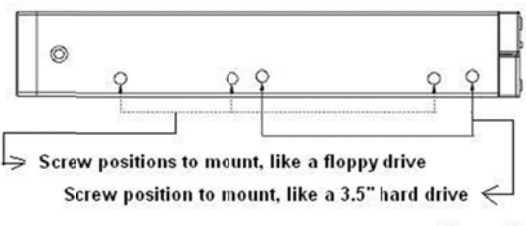

**Picture F** 

### **HDD Installation:**

Open the upper & lower cover and put the HDD inside the cage. You can install one HDD or two HDDs. Picture D

## **Accessories:**

- 2 SATA cables
- **Necessary screws**

## **Hardware Installation Procedures**

Please follow the following procedures to complete the hardware installation:

- 1) Open the package and take out the product and make sure the product is brand new and all the necessary parts are included.
- If damage or shortage occurred, please contact your distributor or reseller.
- 2) Unlock the upper and lower covers (see picture C), push the lock rightward and open the two covers and then, put the two 2.5"SATA HDD inside the box (See Picture D).

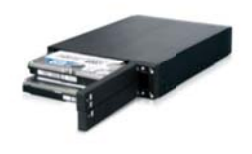

:ure D

### iStarUSAcare:

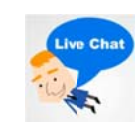

We will help you navigate our website to find the information that you need. Go to www.istarusa.com, and click on live chat bubble above the Search Bar.

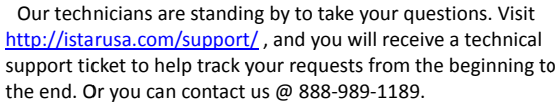

## FCC and CE Rad<br>FCC<br>Thi

the compliance could void the user's authority to operate the equipment.

quipment has been tested and found to comply with limits for Class B digital device pursuant to Part 15 of Federal Communications Com This equip<br>(FCC) rule<br>CE<br>This equip

ent has been tested and found to comply with the limits of the European Council Directive on the approximation of the law of the n<br>ig to electromagnetic compatibility (89/336/EEC) according to EN 55022 Class B.

The Statistics compared compatibility (89/336/EEC) according to EN 55022 Class B.<br>Cater of the Complisher of the comparison of the Comparation of the Comparison of the Comparison of the Compar<br>These limits are designed to communication. However, there is no guarantee that interference will not occur in television reception, which and on. The user's encouraged to try and correct the interference will not occur in television reception, which .o<br>ia the eauinmer be sures: Reorient or relocate the receiving<br>outlet on a circuit different from that to which

м:<br>aral Communications Commission warns the user that changes or modifications to the unit not expressly approved by the party responsible for

3) After both HDDs installed, push both covers back like picture C and then, push the lock button leftward to lock both covers to secure the HDD inside properly.

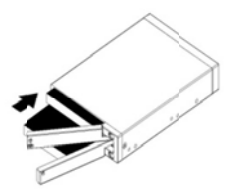